# プロジェクションマッピング作成

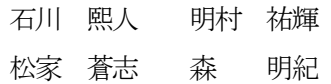

### 1. まえがき

私たちの班ではプロジェクションマッピング の制作に用いるソフトウェアを使い、建物など に自分の作った映像を映したいと思い、この課 題に取り組んだ。プロジェクションマッピング 制作に触れたことがなかったので、映像技術の 向上のために挑戦した。

2. 原理

① プロジェクションマッピング

映画館のような専用のスクリーンではなく、 凹凸のある壁面や、建築物・家具など立体物の 表面にプロジェクターで映像を投影する手法。 広告、各種イベント、メディアアートなどで利 用される。

#### ② MadMapper

MadMapper とは、リアルタイムに投影する 映像を、任意の形状に変形して貼り付けたり、 位置ズレを補正したりするためのプロジェクシ ョンマッピング専用アプリである。

# 3. 研究内容

① 映像を映すための土台を作成

まずは、プロジェクションマッピングを作る にあたって、大きく映すことができないため、 自分たちで、映像を映し出すものを制作するこ とにした。

制作にあたって以下のものを用意した。

・発砲スチロール8個

・電動カッター

・発泡スチロール用接着剤 次に映像を映し出すものを、どのような形で作 るかを考えた。

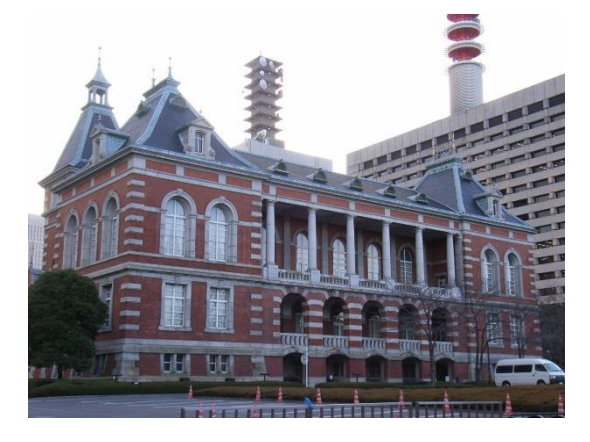

図1 建物

図1 の画像を元に設計をして、その設計をし たものを元に、発砲スチロールへカッターで切 るところにペンで線を引いていった。主に直線 で発砲スチロールを切るときには、電動カッタ ー、窓枠などを切るときはカッターナイフを使 って、下書きにそって切った。

そして、切ったものを発砲スチロール用の接 着剤を使って、ひとつの建物のモデルとして作 った模型のパーツを、組み立てていった。

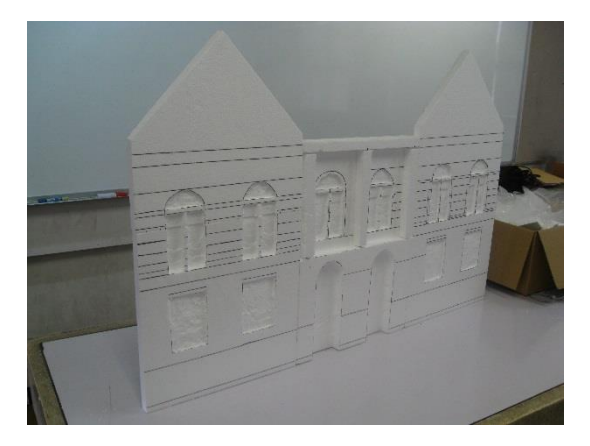

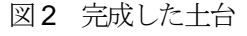

#### ② 映像の作成・編集

土台に映し出すプロジェクションマッピング の、動画の作成·編集は AviUtl という動画編集 ソフトを使用して作った。

- ア 土台の写真を正面から撮影し、その画像 データを、AviUtl の拡張編集ウィンドウの Layer 1 に、ドロップ&ドラックする。
- イ 拡張編集ウィンドウの開いている場所 に右クリックを押し、「メディアオブジェ クトの追加」→「図形」の順に押すと、白 い円がメインウィンドウに追加される。

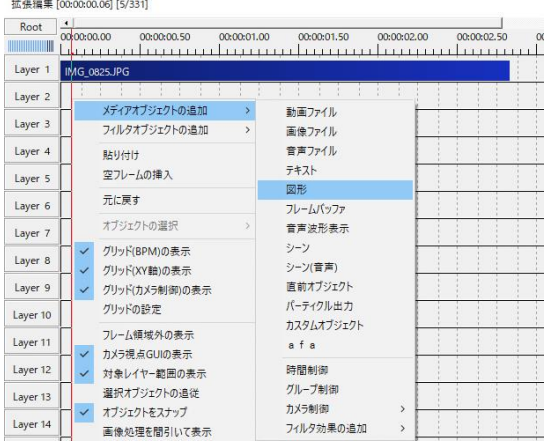

#### 図3 図形の追加

ウ Layer 1 の画像を元に、図形ウィンドウ にある図形の種類等を利用し、窓枠など の縁取り、窓の明かり等を光らせたりし て、Layer 1 を非表示にすると、プロジェ クションマッピングのような動画が出来 上がる。

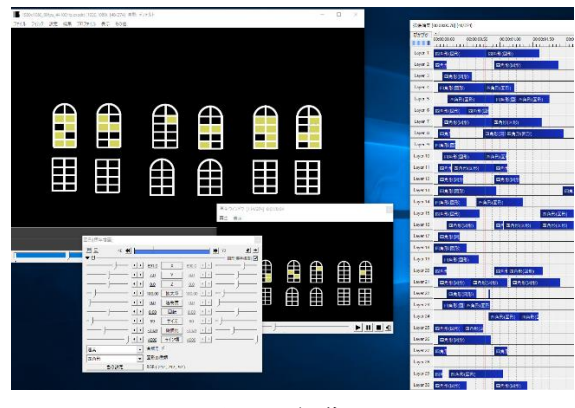

図4 編集画面

③ 動画の放映

MadMapper を起動させ、左側に完成した動 画をインプットし、右側にある青い丸を押す。 右側に、アウトプットの画面が表示されるの で、サーフェスを作り、動画をどう映すかを決 めて放映する。

# 4. まとめ

プロジェクションマッピングというものを、 実際に作ってみるとなったときに、誰が映像を 作る人など、分担までもが大変だったが、なん とかうまく作業をまわすことができた。映像を 作るのには、参考本などを見ながら勉強したた め、覚えることに時間がかかった。そして、た くさんの人に話を聞くことになり、苦労したが、 なんとか作り上げることができた。

# 5. あとがき

プロジェクションマッピングは、町や駅など で、建物を使って映像を映すといったもので、 実際に、自分たちで作るとなったときには、完 成させることが出来るのかと言うことや、作り 上げることができても、人に見せられるような 作品を作り上げることができるのかということ が、すごく不安だった。しかし、材料を何にし ようかということや、建物はなにをモデルにし て作ろうか、設計するときに長さなど、きっち りと描いていかないといけないということ、映 像を、どのようなコンセプトで作り上げようか など、みんなで、案を出し合って行うことがで きたので、なんとか一年間で見せられる範囲の 自分たちの作品が完成した。たくさんのことを、 考えて作っていく中で、よりよいものを作ろう といった気持ちなどが出てきたため、自分から 学ぶといった行動を、起こすことが出来た。

動画作成・編集は単純作業だが、その組み合 わせの量が多く、大量に時間を使用するので、 一日にどのくらい作業をするか目標を決めて一

日ごとに休憩を挟んで坦々と動画を編集した。 プロジェクションマッピングの、動画の作成を するのに、自分のイメージに合ったものを探す ため、ネットの動画を参考にした。その結果、 満足のいく作品ができたと思う。難しかったが、 発砲スチロールに空けた穴から、光が出ないよ うにしっかりと合わせて作ることが出来た。プ ロジェクションマッピングの映像を、作るとい う機会は、これから自分からやろうと思わない 限り作る機会は0に近いと思うので、とてもい い経験になった。今まで作っていた先輩の、プ ロジェクションマッピングと比べると、とても 大型で時間のかかるものだったが、出来上がっ たときの達成感はすごかった。

### 6. みんなの感想

### 明村祐輝

今回私は、設計から組み立てをしたが、設計 の過程が、とても大変で1ミリまでしっかりと 測って設計しなければならなかったため、六時 間以上かかってしまった。大変だったが、出来 上がった図面を見たときに、とても達成感があ り、いい仕上がりになった。それを実際に、発 砲スチロールに下書きをしてもらったとき、大 きい模型になるということで、下書きを書くの は難しかったが、何とか設計と同じ用に、書い てもらった。下書きには、参加していなかった が、切り取りと組み立てには、参加して頑張っ た。

### 森明紀

今回私は、プロジェクションマッピングを放 映するための、動画を作成・編集をした。かな りの時間がかかることが分かっていたので、学 校だけでなく、自宅でも作成・編集を行った。 プロジェクションマッピングのような、アニメ

ーション動画を作ったことがなく、自分にでき るのか心配だったが、さまざまな作品を参考に して、動画を作り上げることが出来た。

# 松家蒼志

今回私は、プロジェクションマッピングを放 映するための土台を作った。土台は、ネットで 見つけた建物を手本に設計し、発泡スチロール を加工して作った。発泡スチロールを加工する とき、思ったよりまっすぐに切れなくて大変だ った。

### 石川熙人

今回私は、映像を放映するための、元となる 土台の組立て設計に携わった。土台の素材は、 上記に記してある通り発砲スチロールを使った が、切っていくと発泡スチロールの削りカスが 散って、掃除が大変だった。だが加工するのは、 簡単で候補に挙がっていた他の素材より安価だ ったことは、選んでよかったと思う。

### 7. 参考文献

法務所の建物

<https://cassiopeam.exblog.jp/7094232/>

TOKYO STATION VISION 東京駅プロジェク ションマッピング

[https://www.youtube.com/watch?v=xHsbdq8Gt](https://www.youtube.com/watch?v=xHsbdq8GtKc) [Kc](https://www.youtube.com/watch?v=xHsbdq8GtKc)

大阪城3Dマッピング スーパーイルミネーショ  $\geq$  2013-2014 Osaka Castle 3D Mapping Super Illumination Japan

[https://www.youtube.com/watch?v=uchFawsT](https://www.youtube.com/watch?v=uchFawsTmOA) [mOA](https://www.youtube.com/watch?v=uchFawsTmOA)

動画編集ソフト

http://spring-fragrance.mints.ne.jp/aviutl/